Od akademického roku 2015/2016 začína PEVŠ vydávať preukazy študenta (ISIC/Preukaz študenta PEVŠ) s novým čipom. **Študentské preukazy budú od tohto akademického roku POVINNÉ.** Študenti, ktorí majú staré typy preukazov si ich budú musieť vymeniť za nové s novým čipom. Študent je povinný nahlásiť typ preukazu študijnej referentke pri zápise do ročníka.

Preukaz ISIC: cena v aktuálnom sadzobníku PEVŠ

Preukaz študenta PEVŠ: cena v aktuálnom sadzobníku PEVŠ

## **Postup na objednávku študentského preukazu**

- 1. Študent je povinný nahlásiť typ preukazu študijnej referentke pri zápise do ročníka. Na výber sú dva typy kariet pre denných študentov: **ISIC alebo Preukaz študenta PEVŠ**. Externí študenti môžu mať len Preukaz študenta PEVŠ.
- 2. Študent vloží/aktualizuje fotografiu (po prihlásení do UIS sekcia "Prispôsobenie informačného systému" Vloženie fotografie alebo Portál študenta - ikona "Vloženie fotografie").

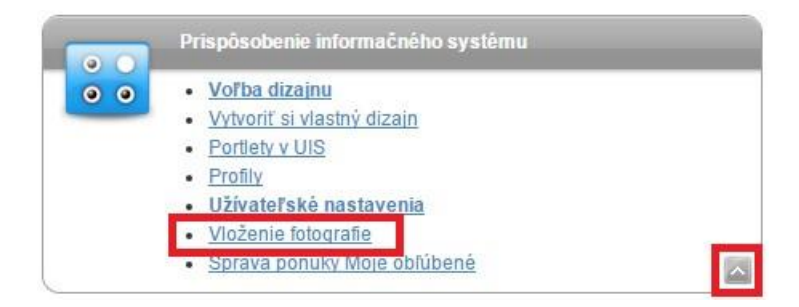

alebo

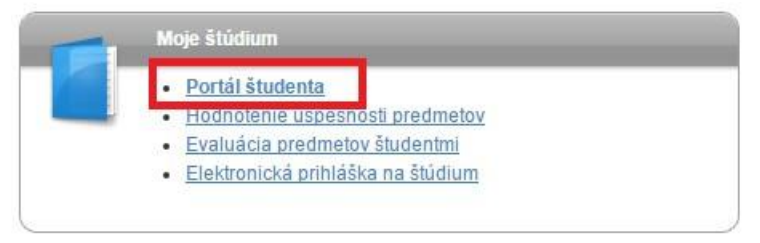

Aplikace, které nejsou vázané přímo na vybrané studium, ale jsou pro studium relevantní.

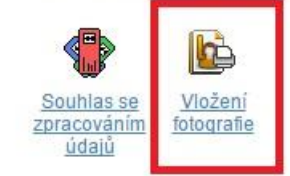

3. Študent v UIS potvrdí súhlas so spracovaním osobných údajov pre "CKM" a distribútora kariet "TransData", v prípade Preukazu študenta PEVŠ len súhlas pre "TransData" (po prihlásení do UIS - Portál študenta - ikona "Súhlas so spracovaním údajov").

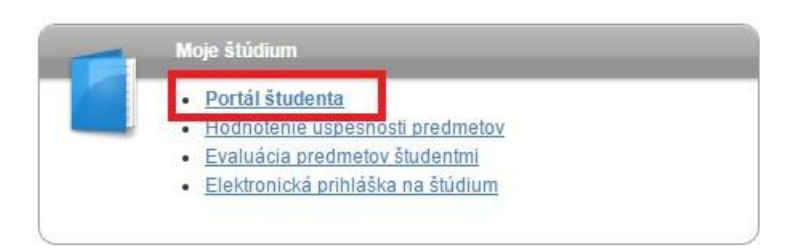

Aplikace, které nejsou vázané přímo na vybrané studium, ale jsou pro studium relevantní.

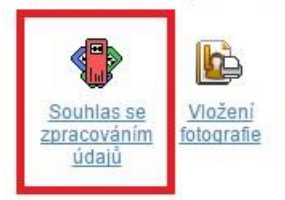

CKN

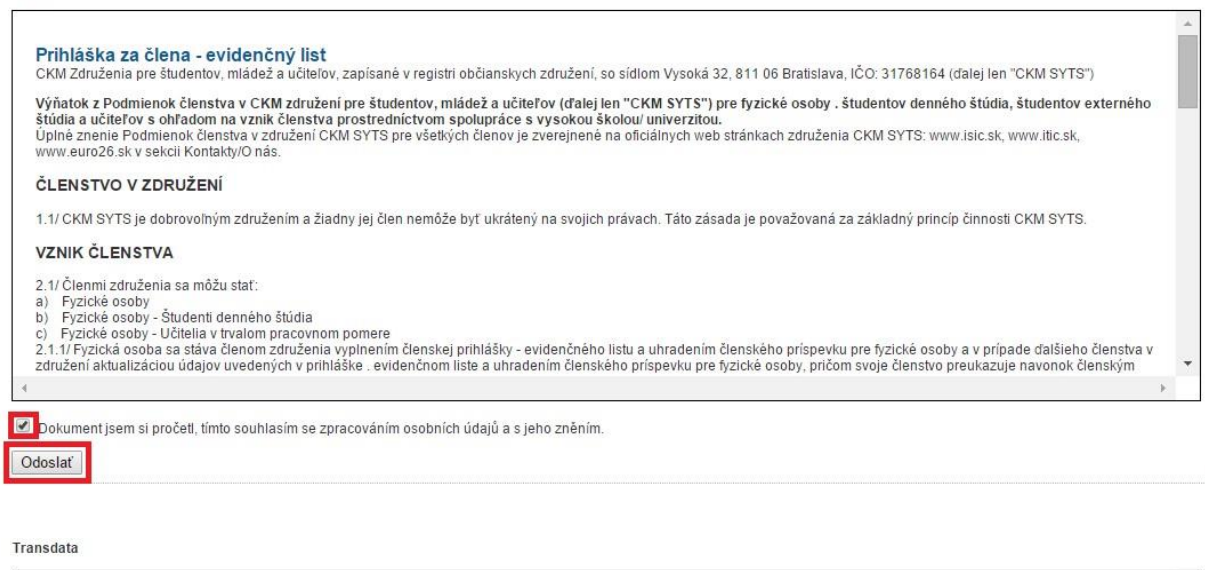

Príloha č. 3 SÚHLAS SO SPRACOVANÍM OSOBNÝCH ÚDAJOV Tento dokument je súčasťou žiadosti o vydanie preukazu študenta alebo zamestnanca vysokou školou. Svojim podpisom súhlasím s poskytnutím osobných údajov spoločnosti TransData s.r.o., Jašíkova 2, 821 03 Bratislava, IČO 35 741 236 (ďalej len "TransData") v súlade s § 11<br>zákona č. 122/2013 Z.z. v znení neskorších právnych · elektronická a grafická výroba preukazu študenta alebo zamestnanca ako bezkontaktnej čipovej karty emitovaná vysokou školou na základe zákona o vysokých školách č.131/2002 a súvisiacich právnych predpisov a usmernení · zabezpečenie multifunkčného použitia preukazu v externých aplikáciách, ako aj interných aplikáciách vysokej školy · servisné činnosti a riešenie udalostných operácií spojených s preukazom v rámci informačného systému TransCard · odovzdanie mojich osobných údajov za účelom spracovania v rozsahu nevyhnutne potrebnom na dosiahnutie účelov súvisiacich s činnosťou spoločnosti TransData na účely štatistiky, zdokumentovania, marketingu, evidencie a výroby preukazu · za účelom riešenia udalostných operácií spojených s preukazom v rámci dopravných funkcionalít, sú osobné údaje sprístupnené na čítanie zmluvným partnerom spoločnosti TransData, ktorých aktuálny zoznam sa nachádza na webových stránkach spoločnosti TransData www.transcard.sk v rozsahu nevyhnutne potrebnom na dosiahnutie účelov - spravovať, spracovávať a archivovať osobné údaje počas doby trvania právneho vzťahu medzi vysokou školou a študentom (t. j. počas doby štúdia študiného programu v zmysle súvisiacich právnych predpisov a usmernení) a to v rozsahu: meno, priezvisko, titul, dátum narodenia, bydlisko (trvalý pobyt, prechodný pobyt), podobizeň, emailová adresa, telefónne číslo, škola, fakulta, ročník a stupeň štúdia, sériové číslo čipu preukaz, polnavie, jedinečné číslo preukazu, podpis (aj elektronický), druh preukazu, začiatok a Okument jsem si pročetl, tímto souhlasím se zpracováním osobních údajů a s jeho zněním. Odoslať

4. V UIS vznikne požiadavka na platbu vo výške ceny vybraného preukazu. Platbu je možné realizovať pomocou poštového poukazu typu U, alebo bezhotovostným prevodom na číslo účtu príslušnej fakulty, na ktorej študent študuje.

**Ako variabilný symbol je potrebné použiť rovnaký v. symbol, ktorý študent použil pri platení školného.** Variabilný symbol je možné nájsť aj v UIS po prihlásení (Portál študenta - Financovanie štúdia).

- 5. Po vyhotovení preukazu dostane študent automaticky notifikáciu prostredníctvom e-mailu v UIS.
- 6. Hotový preukaz si študent prevezme na študijnom oddelení príslušnej fakulty.

**Po prevzatí študentského preukazu je potrebné následne aktivovať preukaz priložením k univerzitnému terminálu, ktorý sa nachádza na vrátnici PEVŠ.** 

**Aktivovať je potrebné ISIC aj Preukaz študenta (dennej formy) PEVŠ.** 

*Zaplatiť, vložiť/aktualizovať fotografiu a potvrdiť súhlas so spracovaním osobných údajov je nutné do 3 dní od zápisu študenta do štúdia.*